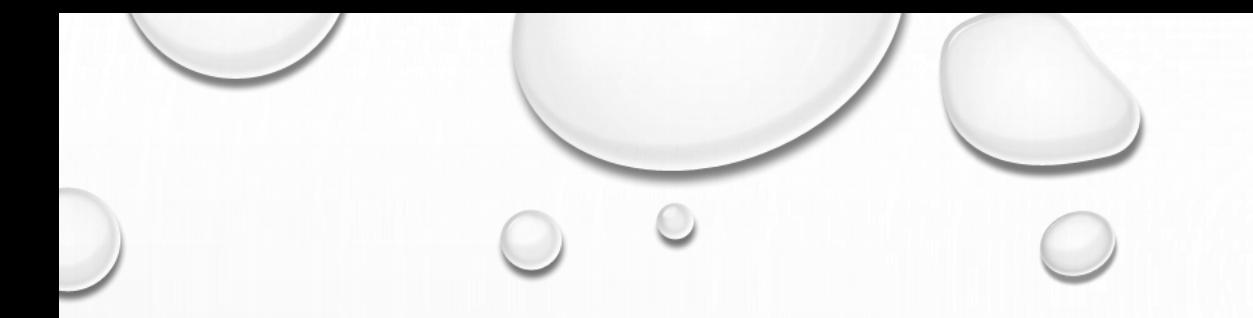

# KONFIGURACJA POCZTY E-MAIL

MOZILLA THUNDERBIRD

DARMOWY PROGRAM POCZTOWY DO ŚCIĄGNIĘCIA Z ADRESU HTTPS://WWW.MOZILLA.ORG/PL/THUNDERBIRD/

#### • 1. UTWÓRZ KONFIGURACJĘ KONTA -> E-MAIL

 $\epsilon$ 

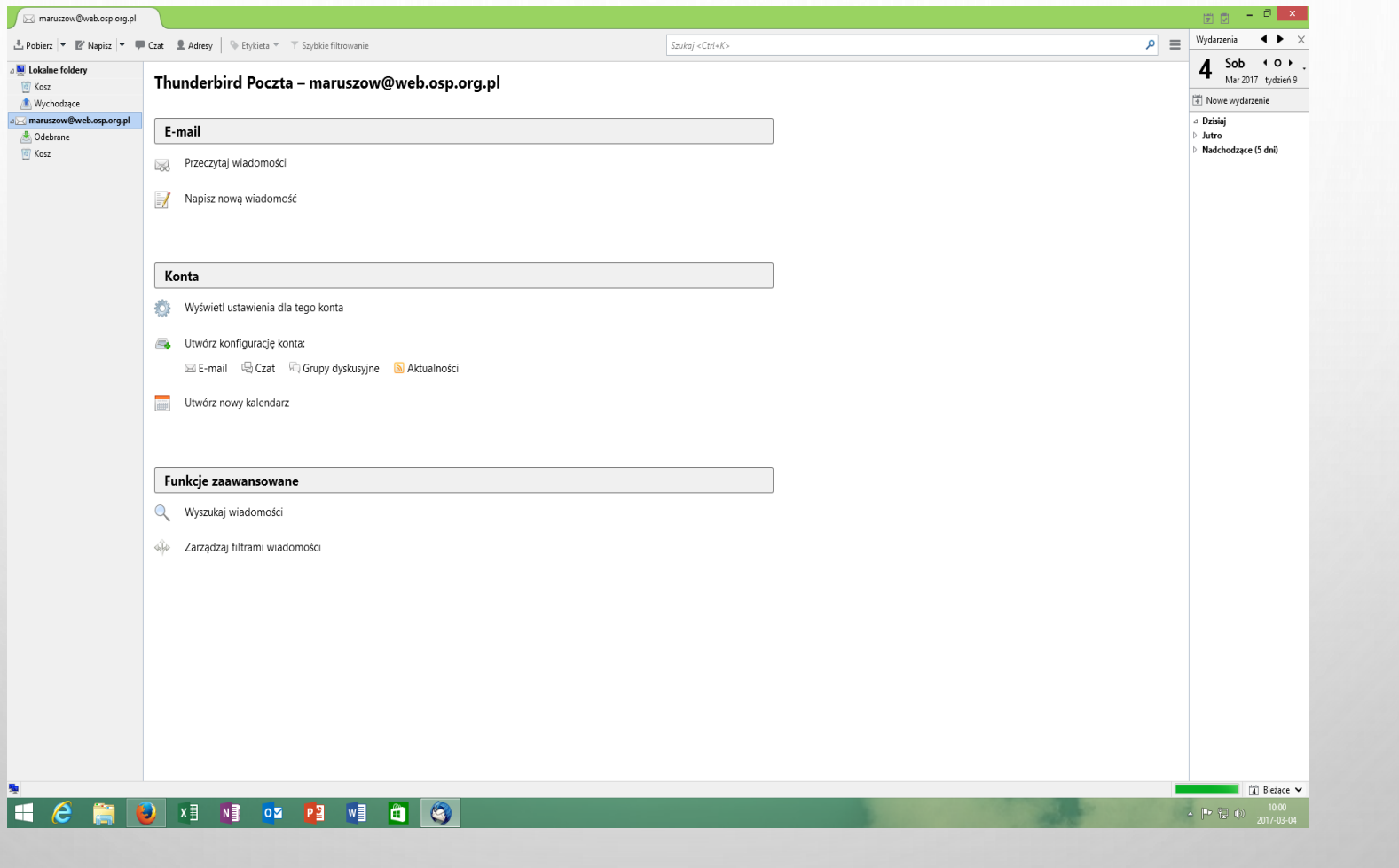

 $\bigcirc$ 

### POMIŃ I UŻYJ ISTNIEJĄCEGO ADRESU E-MAIL

 $\odot$ 

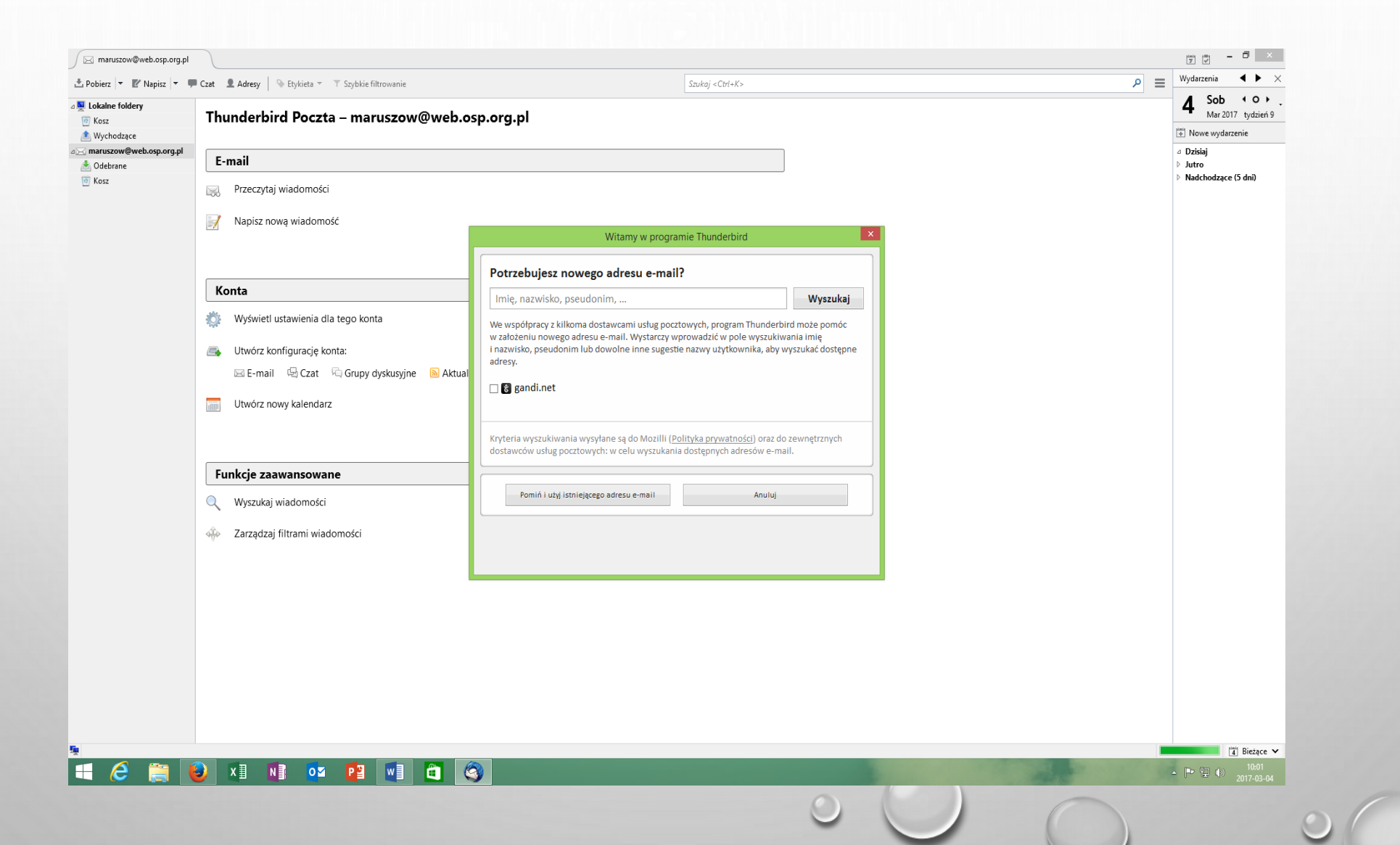

# WPISAĆ: NAZWĘ JEDNOSTKI, ADRES E-MAIL, HASŁO I PRZYCISK KONTYNUUJ

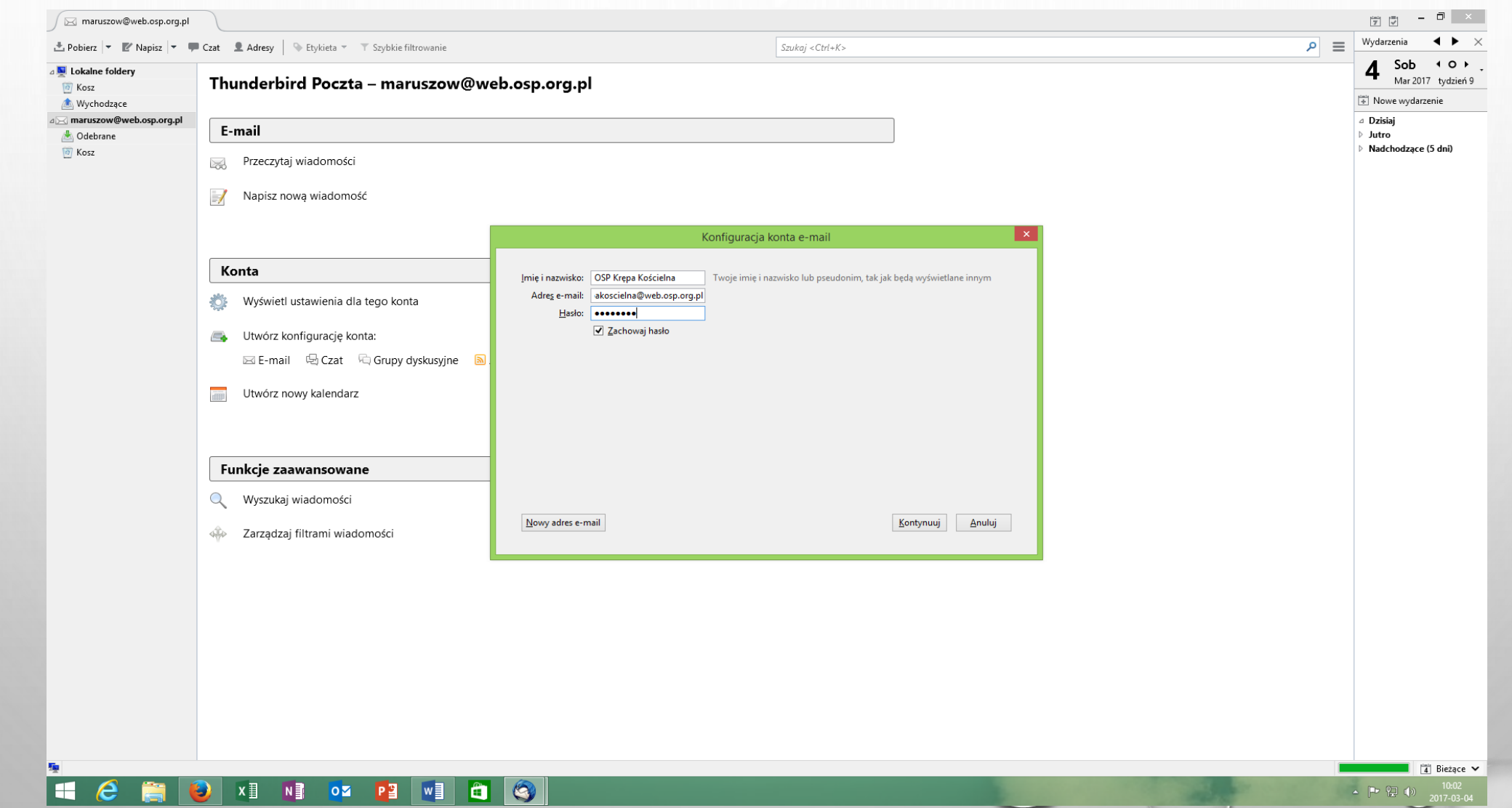

# **O UZUPEŁNIĆ KOLEJNE DANE I PRZYCISK GOTOWE**

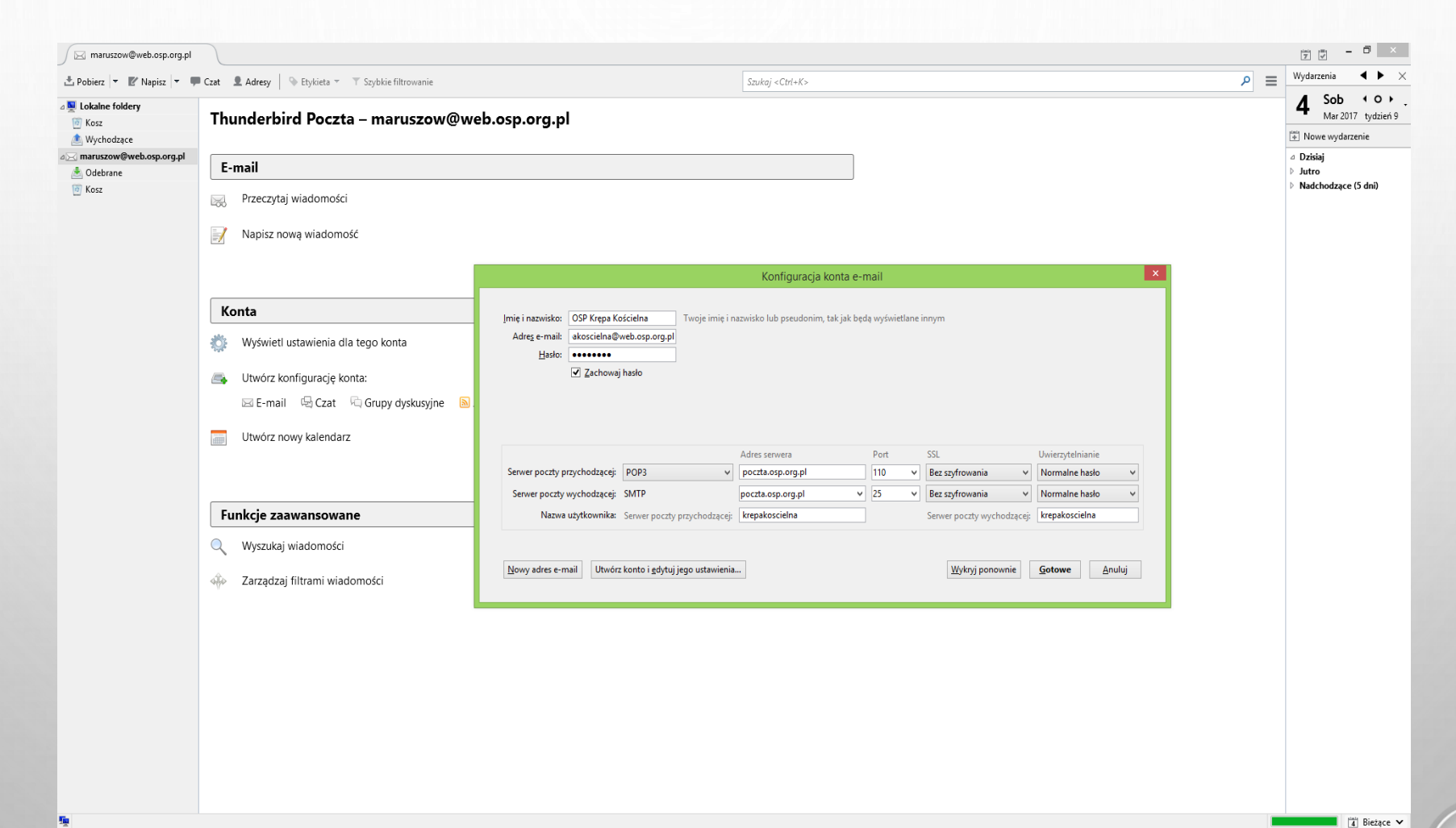

H  $C$  is dependent of  $C$ 

 $\sqrt{a}$ 

## 1. ZAZNACZYĆ ROZUMIEM RYZYKO 2. PRZESUNĄĆ SUWAK W PRAWO I WCISNĄĆ GOTOWE

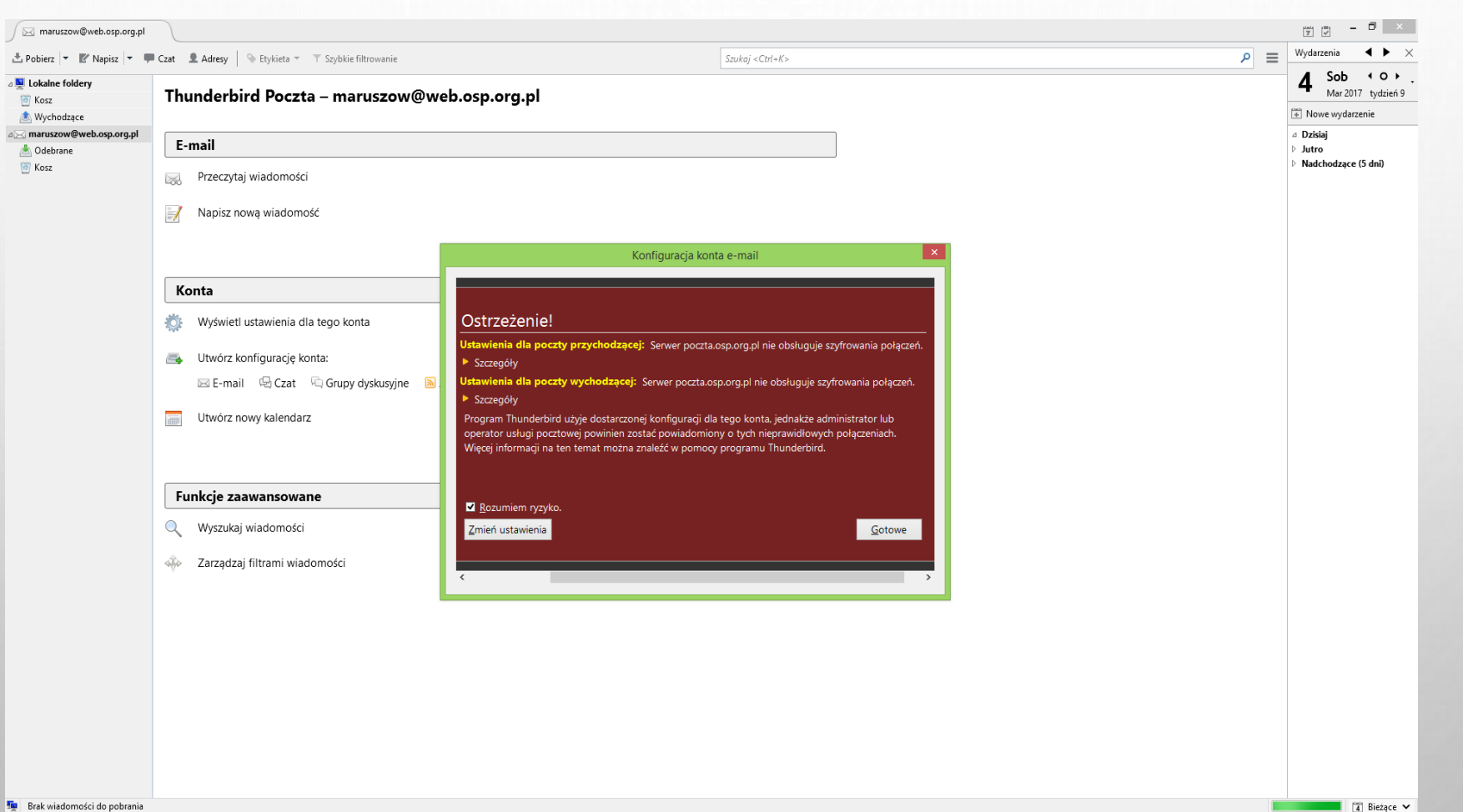

X ] N ] OZ P \_ P W ] C CO H e

## 1. SKONFIGUROWANE KONTO WIDOCZNE W ZAKŁADCE. 2. KLIKAJĄC PRAWYM PRZYCISKIEM MYSZY NA KONTO MOŻNA ODEBRAĆ WIADOMOŚCI.

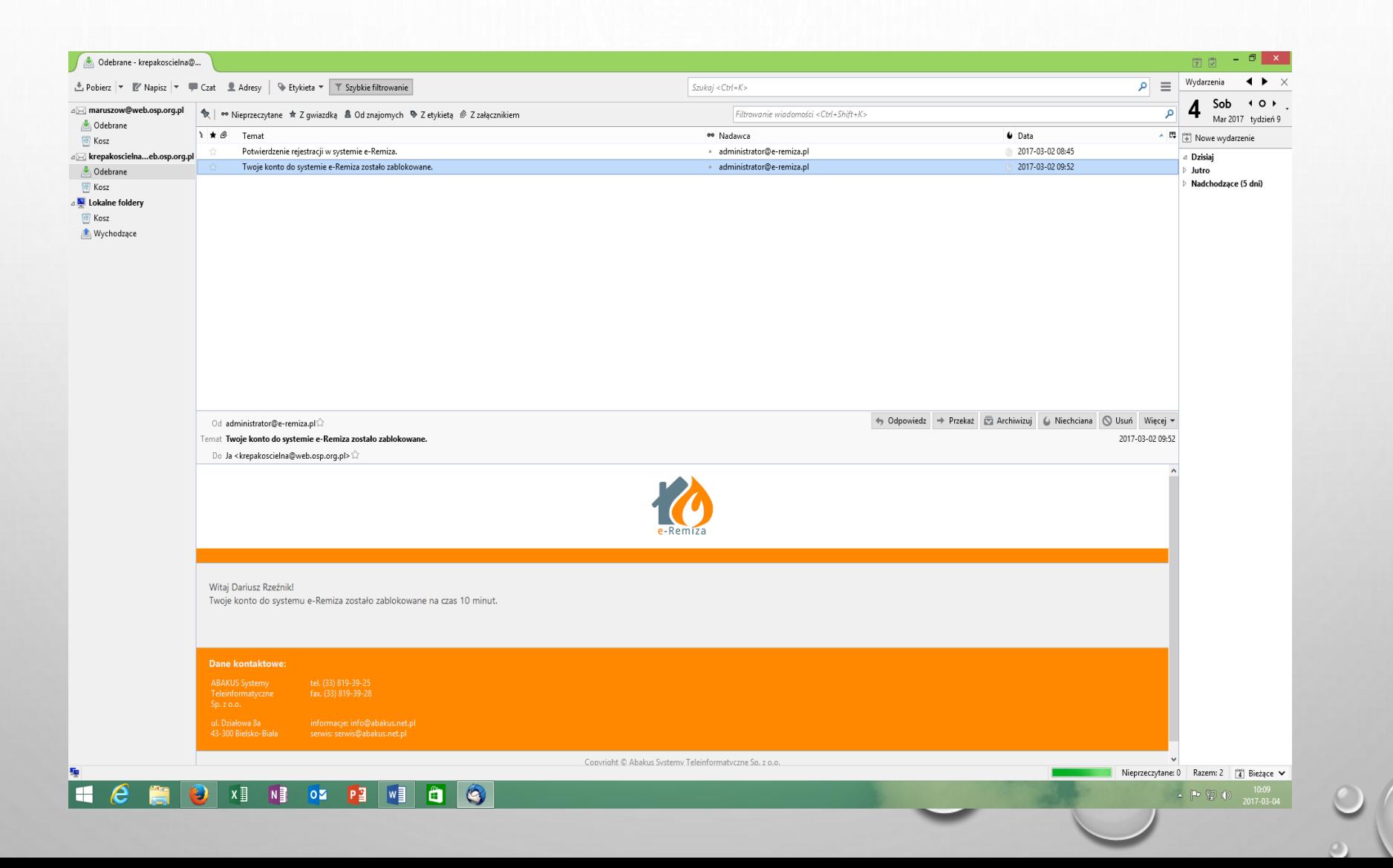